# **FAMILY HISTORY NEWSLETTER** Volume V, Issue 7

July 2011

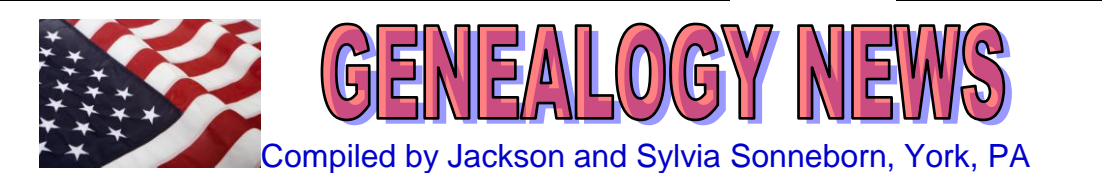

# **BARRIERS TO AN ACCURATE, SOURCEBASED FAMILY TREE – The White Papers**

A white paper is an authoritative report or guide that helps solve a problem. White papers are used to educate readers and help people make decisions, and are often requested and used in politics, policy, business, and technical fields ... Policy makers frequently request white papers from universities or academic personnel to assist policy developers with expert opinions or relevant research. FamilySearch has created white pages to talk about problems with the site. See below.

―With its current features and data, new.familysearch.org cannot become an accurate, source-based family tree for several reasons:

• Due to a lack of meaningful sources, it is impossible to tell which information is most accurate. Further, if you enter sources, the system does not indicate which versions of a name, event, or other information have sources. Other users may never see them.

• Even when you have sources that prove which information is correct, it is nearly impossible to correct or remove errors. You cannot change or remove what other people contributed.

• The system performs slowly at peak times and with many concurrent users.

### **LACK OF MEANINGFUL SOURCES**

Meaningful sources and citations provide many benefits. They can:

- Prove or disprove the accuracy of the information in a family tree.
- Reduce or eliminate duplicate research required to validate others' work.
- Reduce conflict in collaborative research efforts.

Data in new.familysearch.org lacks meaningful sources and citations for many reasons:

• Legacy systems such as Ancestral File and the International Genealogical Index did not preserve a contributor's sources.

• Some contributors did not track sources or contribute them with their data.

• Although you can add sources into

new.familysearch.org, the feature, as it currently exists, is deficient and gets little use.

Even when sources are available, you cannot provide images or links to online records. If you want to validate the research, you have to find and examine the records manually.

### **INABILITY TO CORRECT ERRORS**

When users work in new.familysearch.org, many feel overwhelmed and discouraged. They may have spent years doing original research and correcting prior research. Then the problems all come back, and they have to start all over again. Even if they're willing, they simply cannot make all of the required corrections because:

• You cannot correct others' errors.

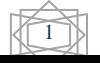

- Others can mess up your work.
- The record contains disputes.

• Many key individuals in a family tree have so much bad information that correcting them seems almost impossible.

### **You Cannot Correct Others' Errors**

In the first design of new.familysearch.org, researchers told us that they would not participate in any system that allowed others to change their data. They feared that less experienced people would replace their accurate data with family legends and other errors.

Consequently, features were added to prevent others from changing what you contribute.

When you are an experienced, knowledgeable researcher, this seems like a good way to protect your careful work.

Consider, however, that the system provides this protection to all of the information in it, not just the information that is well researched and well documented.

Since only the original contributor can make corrections, you have to contact that contributor and convince him or her to do the needed work.

This collaboration adds obstacles. Consider:

• Much of the legacy data that was submitted to Ancestral File and other early systems has remained unclaimed. The original contributors have moved, quit doing family history, died, or are unavailable for other reasons.

• Some contributors do not provide contact information.

• Even when contributors provide an e-mail address, you may not get a response.

• There may be multiple contributors. You may not be able to contact them all, much less convince them to make the required change.

• Temple ordinances were performed using incorrect information. The person who originally contributed the information for ordinances might be able to change his or her own submission. However, the names, events, and relationships that are stored with the temple ordinances cannot be corrected or removed. System administrators can sometimes help, but the process can be daunting, and providing the required documentation can be time consuming.

### **Others Can Mess Up Your Work**

There is one type of change where another user can change hours of your painstaking work: the combining and separating of records.

Combining duplicate records takes a long time and expertise. It can take even longer to identify records that should not have been combined and separate them back out. After you spend the time on these corrections, you quickly find out that they are not permanent. The system lists the bad records as "possible duplicates" to the next person. That person, lacking your expertise in your family line, recombines them.

### **Large Amounts of Duplication**

Since its release, it is apparent that the duplication of information was a more serious problem than previously understood. Some individuals have hundreds of duplicate records.

They have thousands of pieces of information, mostly inaccurate. Many of these large records are early LDS Church members with many descendants. Others

are members of other well-researched family lines, including royalty. They are gateway ancestors who connect millions of people to their heritage

### **Take, for example, John Case**

You can easily tell that his is a problem record because of the triangle next to his name. His record contains 812 combined records, with over 10,000 pieces of information. If you dig into his details a bit, you'll see:

• 39 spouses.

• Over 50 siblings connected to 4 sets of parents.

• Hundreds of children.

• 19 versions of his name, some obviously belonging to someone else.

• 25 versions of his birth date, ranging from 1619 to "about 1800.

• Birthplaces in Massachusetts, Connecticut, Rhode Island, Ireland, and England.

At least 8,000 of Case's descendants submitted him to the Church. When the database that became the new.familysearch.org was first created, John Case's record contained each of these 8,000 submissions, resulting in more than 75,000 pieces of information.

To prevent records like this from causing the system to crash, duplicate pieces of information were deleted. (No unique data was deleted.)

This stabilized the system, but records like this are one of the main reasons that the system performs slowly.

With so many errors, and so many contributors who are probably unavailable, it is unlikely that the records of crucial gateway ancestors like John Case will ever be correct unless the system itself changes.

# **SOLUTION**

The solution is large and will not be implemented all at once. The changes can be divided into these basic categories.

• Place much more emphasis on sources and citations.

• Create a family tree that allows the genealogical community to collaborate and identify the most accurate pieces of information to be shown on the tree.

Let's discuss each part in more detail.

### **EMPHASIS ON SOURCES**

Consistent use of sources prevents errors and minimizes contention among researchers working on the same lines.

To place emphasis on sources, the information in the tree will be separated into sources, conclusions, and opinions. This division will help you identify which pieces of information are reliable and supported by sources.

• You will add sources with a new sources feature. This new feature lets you upload a scanned document, enter a citation that identifies where it came from, and link the scanned document and citation to individuals in the tree. If you do not have a scanned copy of the source, you can submit the complete citation without the image. You will be able to save this source and reuse it as needed.

• Conclusions are the best set of available facts about an individual in the tree. Each individual will have one set of conclusions, which you and a community of interested researchers maintain. Conclusions without sources are considered weak. Anyone can add a source to strengthen a conclusion or replace a weak conclusion with a stronger one.

• Opinions are variations of the conclusions about an individual. They may be "theories" that you post so that you can work with others to substantiate them with sources or

disprove them. They may simply be variations submitted over time or contradictions found in various sources.

Think of the conclusions as a sort of "beefed up" individual summary and the opinions as all of the variations shown in the details.

Data from the Pedigree Resource File, Ancestral File, and Church membership records will not automatically become conclusions, as they are now. Instead, they will be large resources of "opinion" data that you can search. If you find good information, you can add it to the conclusions in the tree, and then add even more sources to strengthen those conclusions.

Temple records will provide two types of data:

• The ordinance dates and places will be sources that indicate the ordinances are done.

• The accompanying genealogical data will become another set of "opinion" data that you can search and use to form conclusions. That means, for example, that the system will not automatically generate a marriage relationship simply because a sealing-to-spouse ordinance was done. You could use the temple record as a source that supports your conclusion of a marriage event and relationship.

Separating the data in this way also allows the system to perform more quickly since it can bring up one small set of conclusions instead of bringing back all of the information at once.

Large records like John Case's will no longer cause problems because:

• He too will have one set of conclusions.

• He will have many fewer incorrect spouses and children because the ordinance records no longer automatically create relationships.

### **COLLABORATIVE CONCLUSIONS**

As new.familysearch.org evolves, the features that prevent you from correcting other contributor's data will be removed. A community of people who are interested in their lines in the family tree will be able to evaluate sources and maintain the most accurate set of conclusions possible.

This type of change might alarm many of you.

Let us try to reassure you on two levels:

• User Behavior. In the current new FamilySearch website, the individual's summary works in a collaborative manner. Any user can change the summary. Everyone sees just one summary. How the summary gets used has been monitored. The result is that less experienced researchers do not usually change summaries because they assume someone with more expertise has already made the best choice.

Other collaborative websites find this same behavior pattern. Most people change something only when they really do have better information. Experts monitor their subject area and quickly correct errors, unintentional and otherwise.

• New features. To control this more open system, new collaboration, monitoring, and roll-back features will be added:

- A discussions feature was added in the August 2010 release. Each individual now has a discussion page where you can discuss the data with other interested researchers.

- A watch feature was added in the December 2010 release of the system. It lets you monitor the individuals of interest to you and receive notifications when their information changes.

- In a future release, features will be added that let you see a history of the changes made to an individual. You can undo any

change and explain why that change needed to be undone.

- The report abuse feature will be available in more places. This will allow you to handle conflicts and report deliberate attempts to vandalize the data.

- Community roles will provide expert community members the tools they need to monitor activity in the tree, resolve issues, and "lock" ancestors when heated issues need a chance to cool before further changes are made.

### **TIME FRAME**

The time frame for seeing these changes is difficult to predict. As previously noted, the discussions and watch features already exist. The following features will be added in upcoming releases. The exact dates have yet to be determined, but the priority order is currently as follows:

• Attach or link to sources and citations.

• Separate Ancestral File, Pedigree Resource File, and temple ordinance data into record

sets.

5

• Add a history of changes, and allow changes to be undone.

• Create a family tree containing conclusions.

• Create community roles.

These priorities will probably change somewhat over time. Use of the system will be monitored and your feedback for insights about the correct priority order will be evaluated.

#### **WHAT SHOULD YOU DO NOW?**

Remember, the old features that prevented others from changing your accurate work are the same features that prevent you from correcting others' mistakes. The new features will provide many "checks and balances" to help you maintain the

accuracy of the data that means so much to you. Sources will be much more visible and accessible. You can monitor your line and undo any errors that others introduce. You will be able to collaborate with others much more easily and report intentional abuse quickly. Please share your thoughts with us. Go to www.familysearch.org, and click Feedback, then Share your ideas. Enter your thoughts, marking your comments with the product name Family Tree."

#### **Published by:**

**FamilySearch, International, Salt Lake City, Utah © 2007, 2011 by Intell This document may be copied and downloaded for incidental, noncommercial Church or your own personal use.**

**To access this document in new Family Search, follow these instructions:** Sign in at new FamilySearch.

On the Home Page, click "Learn How to Use FamilySearch"

In the yellow box that opens, find the section labeled "**Whitepapers**." (it's at the bottom). There is only one paper there - "The Case for Moving…"

# **HOW TO CORRECT INFORMATION ON NEW FAMILYSEARCH**

If you enter incorrect information into new FamilySearch, you can correct it, generally by using the down arrows in front of a name in the Parents & siblings view or the Spouse & children view. You can also go to the Details view and edit the information (Edit button), or you can go to the Summary view and click on the arrow at the end of each line and select better information if it is provided, or add your own new information.

You can also use the Combined Records on the bottom of the page of Details or Summary to separate records that are incorrectly merged.

### **HOW TO CREATE A CASE FOR SUPPORT**

In some cases, you will find incorrect information that you cannot correct, either because temple work has been completed, or because you did not contribute the information. Don't let this frustrate you. If you fail to correct erroneous information, such as wrong gender or sons married to their mother, you can make a support case by pressing the Send us Feedback button at the bottom of a page or at the Help area in the upper right. Select "Report a Problem" and click on call, chat, or e-mail. If you choose e-mail, send FamilySearch Support the following -

- 1. Your full name
- 2. Your birth date.

3. Your helper access number. (By default, this is the last five digits of your membership record number. If you have changed the number, send the number that you changed it to).

4. The name of the person in nFS with the problem.

5. Person Identifier of the individual or individuals in question.

6. A description of the problem.

Why you believe the ordinances are invalid. 7. Documentation that proves your correction. For example, you can send scanned copies of completed family ordinance cards; birth, marriage, or death certificates; census records, church records, published obituaries, and so forth.

If you can provide scanned copies of your documentation, attach the files to the email. You can also mail photocopies to the following address:

Family History Department Data Quality (JSMB 6 W) 15 East South Temple Street Salt Lake City, UT 84150-0406

Note: If you mail the photocopies, please include your case number so that we know which request the documents belong to.

# **INVALID ORDINANCES**

If you find ordinances that you believe are not valid, please contact FamilySearch Support to request a correction.

Invalid ordinances occur in the following situations:

A. Individuals were sealed to the wrong spouse or parents.

[Note: Child-to-parent sealings that were performed before 1 July 1969 with an incorrect mother's name can be redone with the correct mother's name. Sealings performed on or after 1 July 1969 are valid even if a wrong mother's name is given. The word "mother" used in the temple ordinance takes precedence over any name that is given.]

- B. Proxy ordinances were performed for the wrong gender.
- C. Proxy ordinances were performed in error while the individual was still living.
- D. Proxy ordinances were performed before the one-year anniversary of the individual's death.

Send an e-mail to FamilySearch Support at [https://contact.familysearch.org.](https://contact.familysearch.org/) Or use the Send Feedback button described above.

# **DOING IRISH RESEARCH**

Last night I discovered how wonderful the FamilySearch training videos on Ireland are. I have researched in Ireland off and on for years, but these videos had information I was unaware of (e.g. the very limited nature of FamilySearch holdings for Irish parish records, out of all that is available).

[http://broadcast.lds.org/elearning/FHD/Communit](http://broadcast.lds.org/elearning/FHD/Community/FamilySearch/IrelandBeginningResearch/Ireland_Church_Records/Player.html) [y/FamilySearch/IrelandBeginningResearch/Ireland](http://broadcast.lds.org/elearning/FHD/Community/FamilySearch/IrelandBeginningResearch/Ireland_Church_Records/Player.html) [\\_Church\\_Records/Player.html](http://broadcast.lds.org/elearning/FHD/Community/FamilySearch/IrelandBeginningResearch/Ireland_Church_Records/Player.html)

There are over 160 courses in streaming video, from introductory courses to advanced. We need to make sure that our patrons and ward members are aware of these. The ones I looked at (2 on England and 2 on Ireland) were excellent.

I was disappointed that I could not find a way to save the videos. (At home, my internet is inadequate for streaming video, but at the FHC, it is not a problem.)

Be sure to check out these videos and make sure that your staff and consultants check them out.

Bill Buchanan

### **IRISH RESEARCH**

You can access this file at the URL: [http://groups.yahoo.com/group/FHCNET/fil](http://groups.yahoo.com/group/FHCNET/files/IRISH%20%20RESEARCH.pdf) [es/IRISH%20%20RESEARCH.pdf](http://groups.yahoo.com/group/FHCNET/files/IRISH%20%20RESEARCH.pdf)

The only complete surviving census available to search for Ireland are 1901 and 1911. These are free to search. There are original images available and a transcript. The census does NOT work on a Soundex principle. Try all variations of the spelling you can think of if you don't find the person you are looking for.

[www.census.nationalarchives.ie/search](http://www.census.nationalarchives.ie/search)

There are some records that can be searched at the National Archives.

Parish records are being computerised and published on the web. The index is free, to see the full record a fee has to be paid. This site gives all the areas that the records have been published for. <http://www.nationalarchives.ie/index.html>

### <http://www.rootsireland.ie/>

Civil Registration - indexes to Births, Marriages and Deaths.

www.familysearch.org - When doing a search here. choose, "browse by location" and choose "Europe." Scroll down the list until you come to Ireland, choose: "Ireland, Civil Registration Indexes 1864 -1958." If you choose from the list, you will only get marriages up to 1898 instead of 1958, deaths up to 1870 instead of 1958 and births 1881 instead of 1958.

Sometimes it is easier to use the old labs.familysearch.org site and choose "Record Search." The filters at the top of the page make it easier to identify the place because it allows you to choose the county from a drop down menu. Once you have the identified the person, you will want to see the full record. This is NOT available on line. Use the person's name, registration district, year, quarter, volume and page number. Quarters are only recorded form 1878 inc. Write to The General Registry

Office, Convent Road, Roscommon, Ireland. If you just want the information for research purposes, ask for a copy of the Register. This cost 4Euro per copy. If you want the information for legal purposes, such as for a Passport or Irish Citizenship, ask for a Certificate; this costs 10 Euro. Message boards available at [www.irishroots.net](http://www.irishroots.net/). Don't forget www.familysearch.org for forums and [https://wiki.familysearch.org.](https://wiki.familysearch.org/)

# **IRISH RESEARCH ON THE INTERNET (This is an excellent handout. You should just be able to click on the freepages link and go right to Barbara's handout.)**

This was prepared by Barbara Lewis for her Irish Research on the Internet class to be presented at the Ogden Area Family History Conference on September 11, 2010.

This is a condensed version of the actual web site found at:

**[http://freepages.genealogy.rootsweb.](http://freepages.genealogy.rootsweb.ancestry.com/~gillon/ireland.html) [ancestry.com/~gillon/ireland.html](http://freepages.genealogy.rootsweb.ancestry.com/~gillon/ireland.html)**

# **IRISH TIMES TRAINING**

Irish Times Training have just launched a new online course, delivered by well-known Irish genealogist John Grenham, which provides users with a comprehensive guide to all the records, resources and research techniques needed to trace Irish family history. It combines detailed analysis of all the relevant research sources with handson internet research tasks in order to produce a personalised research plan.

The course includes more than 30 hours of

8

talks, all using Flash video, so that users can pause and rewind at any point, and can take the course at their own pace. There are also extensive downloadable notes and quizzes, again designed to be taken at the user's own pace. Full information is at [www.irishtimestraining.com.](http://www.irishtimestraining.com/) Eastman 6/11/11

### **DANISH CHURCH RECORDS**

The easiest is to go to [www.sa.dk/ao](http://www.sa.dk/ao) -ALL Danish church books and most censuses are at this site. The State Archives are adding from about 1920/30 to about 1950/60 at present. (The .sa. stands for Statens Arkiver  $=$  StateArchives  $=$  the archives of the Danish state).

As for LDS records, it is much better to order films -> go to Salt Lake. We have no access here.

Roots Web has a brilliant site for Denmark and a mailing list for posting problems like this.

[www.ddd.dda.dk](http://www.ddd.dda.dk/) has tons of indexed censuses and some indexed church records.

It is an ongoing process.

[www.politietsregisterblade.dk](http://www.politietsregisterblade.dk/) has lots of registrations on persons living in Copenhagen 1890 - 1923.

Best wishes,

Str. Helle Hirschmann, FHCons. Slagelse ward Denmark Copenhagen Stake.

### **1911 Scottish Census Now Available**

If you are tracing Scottish ancestry, you will want to check this website: [http://www.1911census.org.uk/scotland.ht](http://r20.rs6.net/tn.jsp?llr=9wgwk8bab&et=1105760783132&s=3181&e=001c0VDPPZ5XzKYJkm24yy_7M0qYQLf0AiixhLo16CGWgaPxEfN6bC81jqM6P_wzkIi9r7r6Kk0yubZb1U2xpdTYwPFktR5gQyaRrn0okFLjTi7o-AkVsM5ujL7iGbCIoNH8yLtyrCKrWE=) [m](http://r20.rs6.net/tn.jsp?llr=9wgwk8bab&et=1105760783132&s=3181&e=001c0VDPPZ5XzKYJkm24yy_7M0qYQLf0AiixhLo16CGWgaPxEfN6bC81jqM6P_wzkIi9r7r6Kk0yubZb1U2xpdTYwPFktR5gQyaRrn0okFLjTi7o-AkVsM5ujL7iGbCIoNH8yLtyrCKrWE=) The 1911 Scotland census was taken on the same date as for England & Wales, the night of Sunday 2 April. The returns gave a population of 4,759,445 - that is 2,307,603 males and 2,451,842 females, an increase of 287,342 over 1901.

**Source**: Washington DC Family History Center Newsletter, Generations Newsletter, April 2011

# **Scottish Research Resources**

Civil registration in Scotland began in 1855. Not all events are registered. Names of fathers and mothers (including maiden surnames) are usually listed in the marriage and death records. Marriage dates and places are also listed in Scottish birth records with the exception of 1856-1860.

The State Church of Scotland was the Presbyterian Church as of 1690. Prior to that time, control bounced back and forth between the Presbyterian Church and the Anglican Church. Marriages in other churches were recognized (e.g. Catholic), but if a Presbyterian married outside of the Church, that would not be recognized as a legal marriage. Hence, that's why these illegal marriages are mentioned in Presbyterian Kirk Session Minutes.

To continue, read this excellent article and access the links: [Scottish Research](http://r20.rs6.net/tn.jsp?llr=9wgwk8bab&et=1105760783132&s=3181&e=001c0VDPPZ5XzISIJuPXi-lBvko8GuPnYxYLW58VQqK0IpXmbvNJgO4QYs7n5SwnT42gXp3_WReUysZKXUqKtLRSYERUxnOUAd15BF5pngjTpZt5q2NRu6er-v1WkgcoFOYgKWLRhmXsmaE3truIgv_w1S3CJheYrcmWcHD3jHzJwIPu8aZOghrk0BfzAo9iHTzNnunivvifitBvmW2f3piM1eDF9nxhvhm)

**Source:** "Generations", Washington DC Family History Center Newsletter, Vol V, No. 5, May 2011, from FamilyHistoryExpos.com newsletter, April 4, 2011

"Have you prayed about your own ancestors' work? Set aside those things that don't really matter in your life. Decide to do something that will have eternal consequences. Perhaps you have been prompted to look for ancestors but feel that you are not a genealogist. Can you see that you don't have to be anymore? It all begins with love and a sincere desire to help those who can't help themselves." Richard G. Scott, "Redemption: The Harvest of Love," Ensign, Nov. 1990, page 5

## **GIVE AN EXTRA INCH TODAY**

Imagine that someone came along and asked you to stretch yourself as high as you could. Then after you stretched yourself, that person asked you to stretch another inch, but you said you have done as much as you can. Then imagine that the person said he would give you \$1,000,000 if you could stretch another inch. Chances are you would make that extra inch.

Well, we are like that in all parts of our lives; we have that extra inch that we are not using, but we can pull it out for the right price. Why not pull that extra inch out in all parts of your life [especially Family History], right now. If you do that, the rewards you will get back will be far greater than a \$1,000,000.

**Source**: Edward W. Smith, One Minute Motivator - Sunday, October 10, 2010

# **APPROPRIATE SABBATH ACTIVITY**

Looking for a Sunday-appropriate activity for your family? Go to visit grandparents or other relatives who can tell you about your family. "Oral histories are natural family projects for Sunday afternoons. The younger generation seems to have a knack for getting grandparents and great-grandparents to talk. Oldsters, sparked by a fresh audience, often tell those old stories better than ever before. Remember, when tape recording to let the person being interviewed do the talking. Try not to interrupt. Have a list of questions ready to ask in case there is a lull in the conversation [Bro. & Sis. Whitehorn have 2 books full of those questions and more are available on the internet], and take along some old photographs for the person to identify and tell about." Ginger Hamer, "Family Fun with Genealogy," Ensign, Sept. 1984, 64.

# **Holocaust Genealogy**

By Kimberly Powell

It is a sad reality that most Jews researching their families will eventually discover relatives who were victims of the Holocaust. Whether you're searching for information about relatives who disappeared or were killed during the Holocaust, or want to learn whether any relatives survived the Holocaust and may have living descendants, there are a number of resources available to you. Begin your venture into Holocaust research by interviewing your living family members. Try to learn the names, ages, birthplaces, and last known whereabouts of the people you would like to trace. The more information you have, the easier your search.

The major archive center for the Holocaust is Yad Vashem in Jerusalem, Israel. They are a good first step for anyone looking for information on the fate of a Holocaust victim. They maintain a Central Database of Shoah Victims' Names and are also attempting to document every one of the six million Jews murdered in the Holocaust. These "Pages of Testimony" document the name, place and circumstances of death, occupation, names of family members and other information. In addition, they include information on the information's submitter, including his/her name, address and relationship to the deceased. Over three million Jewish Holocaust victims have been documented to date. These Pages of Testimony are also available online as part of the Central Database of Shoah Victims' Names....

In the United States, the Red Cross maintains the Holocaust and War Victims Tracing Center as a service for U.S. residents.

Groups of Holocaust survivors and friends and relatives of Holocaust victims created Yiskor books, or Holocaust memorial books, to memorialize the community in which they once lived. To read this full article, complete with links and additional resources, go to: Holocaust Genealogy Source: About.com: Genealogy, May 3, 2011

#### **JEWISH GENEALOGY SPECIALIST ADDED TO BRITISH HONOR ROLL**

Research consultant and Jewish genealogy specialist Todd Knowles has been added to Great Britain's Roll of Honour because of his service in the development and publication of resources relating to the Jews of the British Isles. His collection contains linked and sourced information on more than 100,000 Jews from the British Isles and more than 100,000 Jews from other parts of the world. You can search the Collection for free at histfam.familysearch.org and clicking on "See Community Trees" and scroll down to the "Jewish Families." Information taken from "Mormon Times," 2 July 2011.

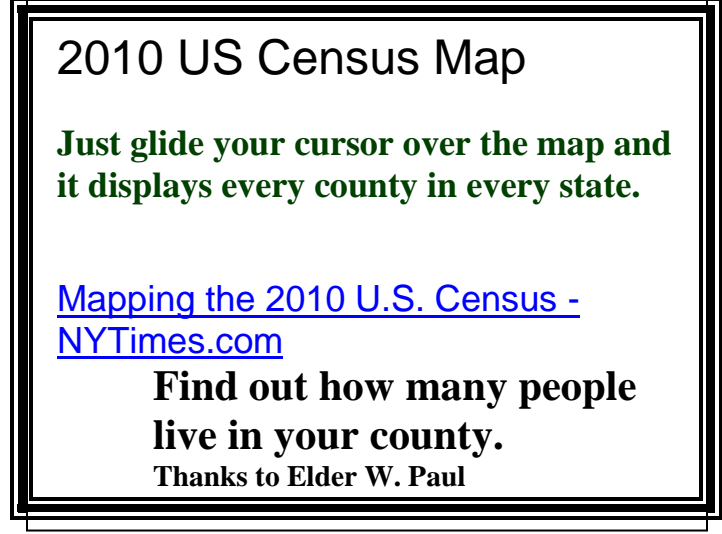

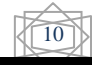

# **Genealogy "Tips of the Day"**

by Michael John Neill

**Age of Majority**: If your ancestor had a guardian appointed, look at when the guardian was released. It should be a clue as to approximately when the person for whom the guardian was appointed had reached the age of majority--typically 18 for females and 21 for males. A clue as to approximate year of birth.

**The Dead Don't Proof Their Obituaries:**  Think about who might have written the obituary of Grandma that appeared in the newspaper. Was it a family member with "issues?" Was it someone who wanted certain people left out? Was it someone concerned with being entirely accurate? Unless you were involved first hand in the planning, you might not really know who wrote the obit. And who wrote it makes all the difference.

**Individual Volumes Indexed**: I was using an index to land records that covered the first fifty or so years of the county's land records. One entry was difficult to read. The volume was legible--the page wasn't. Afraid I'd have to go page by page, I viewed the volume and there in the front was an index to just that volume, giving me the actual page number. The clerk compiled indexes to each volume as they were recorded; and years later, a more comprehensive index was created.

**Delayed Certificates:** Make certain the county or record agency does not also have copies of delayed certificates. Sometimes if a certificate was not filed when the event took place, one will be filed later. This is most commonly done with birth certificates and generally when the person "needed" his birth certificate and realized that he did not have one. There may be copies of affidavits or statements as a part of the

 $\widehat{11}$ 

delayed record, and these records may be filed separately from the originals. These are usually filed where the birth took place, but there are always exceptions.

**Ledgers vs. Certificates:** Keep in mind some counties may have ledgers with birth records and separate birth certificates. I looked in the birth certificates for two of my grandparents and did not find them. But when I looked in the birth register--there they were. It pays to make certain you have searched everything.

**Late?** Remember that "late" does not necessarily mean dead. "Late of Harford County" can simply mean that the person used to live there. In some legal and other documents, "late" means formerly.

**Marriage Banns:** A marriage band is an ecclesiastical or civil announcement of an upcoming marriage. Ecclesiastical announcements are typically made on three Sundays before the wedding. Civil announcements may be done in a variety of places. They are more often found in church records than they are in civil records. Publication of the banns does not mean the marriage necessarily took place. They were to give those "opposed" to the wedding time to know about it.

Source: Genealogy Tip of the Day

### **WHAT'S NEW IN YOUR FAMILY TREE? THE WATCH FEATURE**

Today I made an interesting discovery about the Watch button that has been added. If you add a discussion, it will send you an e-mail with this heading: watchnotify-bounce=bounce.familysearch.org @mimimail5.com; on behalf of; [watch](mailto:watch-notify-bounce@bounce.familysearch.org)[notify-bounce@bounce.familysearch.org](mailto:watch-notify-bounce@bounce.familysearch.org)

What is interesting is that if you click on the name of the person, it will take you directly to new FamilySearch to view the discussion. What a nice feature!

# **SYLVIA'S GENEALOGY CORNER "Writing Your Own Obituary"**

A note above says, "The dead don't proof their obituaries.‖ How true that is. As a result, many mistakes occur in the information. Children are missed, wrong information is given for birth and death records, even locations. Your obituary will be only as correct as the author's information. Thus it is a good idea, especially if you are in your autumn years, to write your own obituary. Of course, omit the death date!

Recently a grand dame of our Barefoot Clan passed away. She was an accomplished harpist, a progressive business woman, an artist, a visionary, and a good mother. As I read her obituary, I was pleased to learn so much about her and to see that a proper tribute had been created for her. As I read it, I suspect that she may even have had her hand in the composition of the obit. It has all the details of her life, but it is also written by someone with creative writing skills. That is not to say that all obituaries should be a literary masterpiece, because the newspaper's charge is by the word, but if you want a fitting tribute left for you, then it is good to draft your own obituary and leave an endowment to pay for it.

What are the pertinent details that should be included in an obituary?

- 1. Full name, including maiden names. If a woman has been married more than once, she needs to decide if she wants all married names to appear or at least the mentioning of other spouses. That is a personal decision. Many name only the present spouse.
- 2. Death date and location. [Be sure the location is clear. If the obit. is

12

published in another state, include the name of the state.]

- 3. The name of the deceased's parents (including the mother's maiden name in parentheses).
- 4. Surviving family members: husband or wife, children, grand-children, siblings, nephews and nieces. Include whoever you want. Some people include friends, significant others, and pets!
- 5. Occupation.
- 6. Hobbies, clubs, community service, military service, awards.
- 7. Date and location of viewing, funeral, or memorial service (cremation or no viewing by personal choice) and name and location of the funeral parlor along with name of person or clergy conducting the service.
- 8. Whether or not the family wants flowers. If the family wants no flowers, where would they like a contribution made in the person's memory, along with the address? Many choose an organization or church, while others, esp. when there are young children, ask for a donation to a fund for the children's education.
- 9. Address for online condolences and guest book for those wishing to send a note to the family to remember the deceased or express sympathy.

The lady whose obituary I am lauding is Jane Cauffiel Thomson, who is my third cousin; she attended the Barefoot Reunion in Windber, PA, on occasion. She actually lived in Ohio but operated her businesses in Johnstown, so when she was in town, she attended the reunion and once even brought her harp to the reunion and

performed for us with consummate skill. Her grandfather Joseph Cauffiel at one time served as the mayor of Johnstown.

Last summer I talked to Jane on the phone on several occasions as I shared family history with her. I was sad when her cousin Becky Lovingood called and told me of Jane's demise. I know with the cost of obituaries, not all families can afford such a lengthy tribute, but I want to include it here as a tribute to Jane and for you to see the skill of the composition of the obituary.

#### June 11, 2011 The [Tribune-Democrat](http://tribune-democrat.com/)

### **THOMSON, JANE CAUFFIEL**

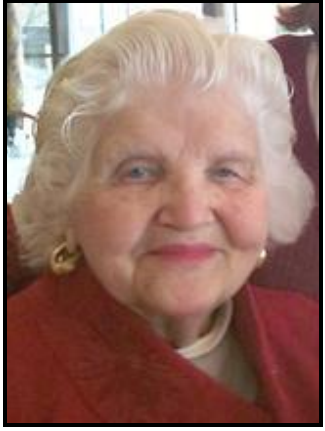

OBERLIN, OHIO — THOMSON – Jane Cauffiel, 76, Oberlin, Ohio, formerly of Johnstown, died June 10, 2011, at her residence in Oberlin. Jane Cauffiel Thomson was born in a hidden fold of wooded hills, lapped by the waters of the Little Conemaugh and the Stonycreek rivers on Oct. 18, 1934, to Meade and Clyde Cauffiel of Johnstown. The beauty of the Laurel Highlands, the vitality of her highly involved and loving family and the ethnic diversity of the Johnstown community formulated, nourished and enriched Jane Cauffiel Thomson. An aura of warmth and human communication radiated from Jane,

whether she was performing in a formal concert or delving into a business venture. She possessed that human consummate style which was the result of a rich variety of artistic and human experiences, nurtured and applied to her life circumstances. Her vibrant life demonstrated her multiple and wide-ranging talents, and the level of distinction Ms. Cauffiel Thomson achieved throughout her life reflected her consistent expectation of excellence.

A brief abstract of the most prominent parts of her life follows. Jane was a highly respected harpist whose music training started at age 4 with study of the piano. She performed extensively as a youngster, and as an adult. Her demanding professional activities included being a concert harpist, orchestral soloist and chamber musician. Her illustrious Maitre was the world-famous harpist, Carlos Salzedo. She performed in the eastern United States, and the venues for her dedicated teaching were the University of Hartford, Baldwin & Wallace College and Oberlin, Ohio. The inspiration of the natural beauty which surrounded her youthful life led her creativity into the visual arts as well. At the early age of 13, she started and continued winning National Scholastic art contests as well as other acknowledgments of her artistic achievements. Eventually her art works were exhibited in various locations in the United States and reproduced by the Pittsburgh Press, Philadelphia Inquirer, Seventeen Magazine and syndicated newspapers. Her watercolors are included in the collection of the Carnegie Museum in Pittsburgh.

She was a visionary throughout her life and brought into being one of this nation's first cultural organizations whose "mission was

to promote, present and support extraordinarily talented young artists." As the creator and innovator, she founded "The Artists Concerts" prior to the establishment of the National Endowment of the Arts. It was supported by national cultural leaders and international artists living in the United States.

Her leadership abilities were honed by being Pennsylvania state president and national vice president of the CAR. For 12 years, she served as an active member of the board for northeast Ohio PBS TV Women's Council, and she was an active trustee of Lake Ridge Academy and president of Oberlin College Faculty, Wives and Staff. She also sat on boards of other cultural and civic institutions.

She was a proud mother of three outstanding children: Catherine MacKenzie Thomson, Boca Raton, Fla., married to Ronald Coombs; Meade Cauffiel Thomson, New York City, married to Tomomi Karaki; and H. DeWitt Thomson, Sunderland, Mass., married to Teresa Jones. Her seven grandchildren include Hannah, Brinton and Grace Coombs; Dylan and Skye Thomson; and Gabriel and Joseph Thomson.

In 1994, she became CEO of Cauffiel Bros. Inc., Manor Real Estate and Coal Co. and Evergreen Manor Trees. She also founded Cauffiel Management Co. in 2001. These corporations deal in real estate and natural resources.

She also was an active member of several professional organizations. A musician, artist, mother, business executive and community leader, Jane would remind her family of the basic precepts by which we lead our lives, the laws that govern our actions as well as the spiritual principles that help us to live peacefully, honorably and compassionately. With integrity and respect, we uphold the laws and principles of love, loyalty, caring and kindness each day.

Jane was a strong member of First Church in Oberlin; The Nineteenth Century Club, a research group; and The Fortnightly, the oldest literary club in the state of Ohio. Jane Cauffiel was a Dame of the Magna Carta.

By request, there will be no public viewing. Family and friends are invited to attend a memorial service at 11 a.m. Saturday, June 18, 2011, at John Henderson Co. Funeral Home, 215 Central Ave., the Rev. Alice Tondora officiating. Interment, Baptist Church Cemetery. ------

Perhaps this obituary is too long for you, but it is meant to show how you can leave behind an accurate biographical record. The point is that it would be a good idea for each of us to choose a photo and to write a draft of our obituary so that as genealogists, we have not left the composition to someone with little knowledge of us or with no knowledge of what we would like remembered about us.

**For copies of Genealogy News, go to [http://www.rootsweb.ancestry.com/~pay](http://www.rootsweb.ancestry.com/~payork/York2Ward/) [ork/York2Ward/](http://www.rootsweb.ancestry.com/~payork/York2Ward/) Thanks to Don and Jeanine Hartman of Utah for posting the newsletter online for us. You can contribute your family** 

[http://familyhart.info](http://familyhart.info/)

**history of original York County** 

**ancestors to them at** 

### **What kind of support does PAF have?**

FamilySearch is still fully supporting PAF. **You can get PAF help online at familysearch.org, or by calling- 1-866-406-1830**.

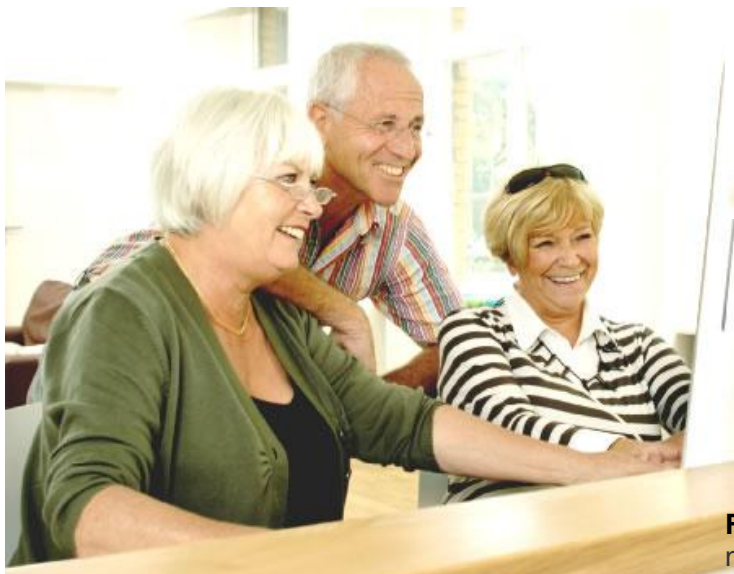

Even though they are not releasing any new updates to the program because their programmers are hard at work on the new website, FamilySearch has invited Ohana Software and others to make certified PAF addins. These FamilySearch approved add-ins give great new functionality to PAF users as technologies become available.

The FamilyInsight add-in was design specifically for users who wanted **better access to the FamilySearch website, while still using the simple PAF interface for their primary research.** You can easily compare your PAF file to new FamilySearch, get all the latest temple codes, and reserve ordinances while directly referencing your PAF file.

### **Are a lot of people still using PAF?**

Yes! PAF is still the primary program being taught to FamilySearch missionaries and volunteers in Salt Lake City, as well as various training centers across the country. As such, the program is still a favorite for its simplicity.

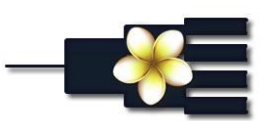

**What does FamilyInsight give PAF users?**

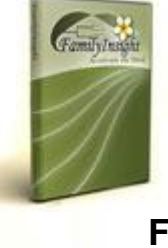

# **FamilyInsight**

Download Version Windows or Mac

**\$25.00**

**FamilySearch Sync-** Compare your file with the new FamilySearch website. Transfer information to and from the website without extra typing. Combine duplicates and Separate records on new FamilySearch directly from your file.

**Edit RINs and Pedigrees-** Remove extra space from empty RIN #'s, view and trim unlinked pedigrees

**Advanced Merge-** Merge duplicates far more effectively than you can in PAF. Shows a % match, highlights differences, and allows you to select what information is merged.

**Compare 2 files-** Compare your PAF file with another file and update it with new information. See the differences between 2 files.

**Updated Temple Codes & More**  *[Download PAF for Free from FamilySearch](http://www.familysearch.org/eng/default.asp?page=home/welcome/simplePAFRegistration.asp)*

### **This information is available from Ohana Software:**

[http://www.ohanasoftware.com/?sec=learnmore](http://www.ohanasoftware.com/?sec=learnmore/familyinsight&page=PAFUsers) [/familyinsight&page=PAFUsers](http://www.ohanasoftware.com/?sec=learnmore/familyinsight&page=PAFUsers)

# **You Really Don't Know When It Will Bite You!**

I really don't know how long ago it was, when I was in the Family History Center, and a fellow by the name of Marty Cook was a patron. Well, this past April I was in the FHC on a Tuesday morning when I answered the phone. The voice asked if I knew of anyone who could help a group of Boy Scouts earn a Genealogy Merit Badge. I answered, "Speaking." The fellow asked my name, and after giving it said, "Jack, this is Marty Cook. Remember me?" It turned out that he is helping lead a Troop of Scouts. We set up a time on a Saturday in June when I could go to his town and get the boys started. There were about 14 boys and 5 leaders gathered to hear my "Song & Dance.<sup>"</sup>I drove to a Church in Mechanicsburg located off the Carlisle Pike. We then set up a Saturday in July when they could come and visit the York Family History Center. They all showed up in full Class A uniform. (Look it up if you have to do so). Sylvia helped show them what is available on the computers; while I showed them the microfilms and microfiche. Each of them learned how to enter data into the PAF program, look up people on the internet and how "hard" it is to look for information on microfilms and microfiche. We ended with cupcakes for all, for it was Sylvia's birthday. Below is a picture of the group. Marty is the BIG kid in the middle of the back row. We were able to certify all the boys for Genealogy Merit Badges and hopefully whet their appetites for family history research.

Why do I share this story with you? It goes to show how your past actions linger through your life. So, do good always! Jack

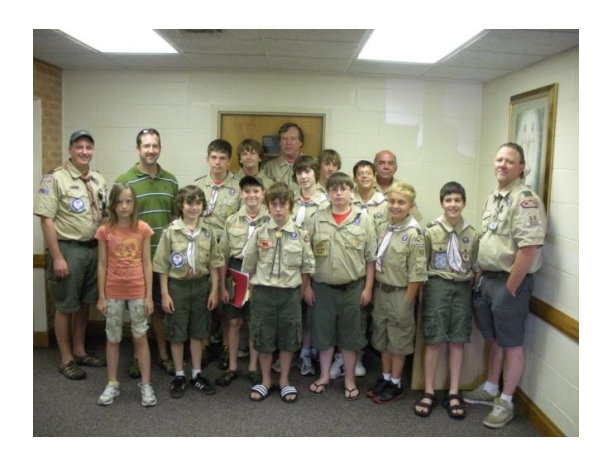

# **Using a Family Tree Website**

I've been working with many people both in and out of the church, and thinking it would be nice to have a central tree we could all work on and enter our data into. Unfortunately non-LDS members are not currently able to use [new.FamilySearch.org](http://r20.rs6.net/tn.jsp?llr=9wgwk8bab&et=1106658416021&s=3181&e=001nHvwWOJE-FW3B3LyJ4GS37dTHkp7p1G1cKX1DRvYYmJXX1GMeiKu1DbiN2kf2Tf70ckMwIiDCCBVMAQ55hdqr7sxHbpHlX_QWas3HUJF3utRKZocfVnZuQ==) (I tried creating a non-LDS account just to find out), but there are several good \*free\* family tree websites out there that I've discovered and tried myself to find which one I liked best. I've listed them in order from the most basic to the most robust, and most sites will contain the features listed in ones listed above them.

**Family Echo** - [FamilyEcho.com](http://r20.rs6.net/tn.jsp?llr=9wgwk8bab&et=1106658416021&s=3181&e=001nHvwWOJE-FXJGzxqhsdQCUqnsG6eEGFbGFwMPRZk1RKY5cwF-B2v1U3hNYmH9vb-_ISh2I8Y3wgNTG9YdFypFh3r5Zmj4vlT3ZxNMn2qyUlyogScy5wv7A==) is nice because it allows you to upload a picture for each person and it displays it on the family tree, and doesn't seem to have a maximum amount of family members. It also allows you to upload GEDCOM files, which was really handy to get my existing data in there, and you can also download the data into various file formats. Your data will only be accessible to those you invite and is not "sold" or used in larger databases. Other than basic Birth/ Marriage/Death info, it also allows Birth place, Death place, Profession, Company, interests, activities, and Bio notes, which covers the basics, but you'd have to put

things like Immigration in their Bio notes. It doesn't really allow you to record the sources for your info or discuss with each other, but it was really easy to start using.

**Tribal Pages** - [TribalPages.com](http://r20.rs6.net/tn.jsp?llr=9wgwk8bab&et=1106658416021&s=3181&e=001nHvwWOJE-FVc5QM8-6mLR_riaHi0M1aZLKu93iFdjmHfMncg4vTg4Wfo7Drinb2euabQg5M0mbn2LoHANCyQaNpjQiSOFsSONdWjCmUl2gbhUtvVIwQqhg==) is a bit older style of site without a dynamic, draggable tree, but it allows you to record all the basic and extended data for someone. It has a big plus in that it allows you to specify the sources of your data, and reuse those sources for multiple people. So no more copying and pasting the same source for every child in a 10-member family; just enter it once and assign it to everyone involved. It doesn't have a private message board where you can have discussions with each other, but there is a public board you can use. It also interfaces with Google Maps. The free version of the site only allows 50 photos.

**MyHeritage** - [MyHeritage.com i](http://r20.rs6.net/tn.jsp?llr=9wgwk8bab&et=1106658416021&s=3181&e=001nHvwWOJE-FVJh3kTGWMbhT3AG5z7qsOvMgq-z8lvUOnHbyUtqpGYZf-MsT9kFP2XTbb-91aCAB-qXWS5Hnqsyu4NSzg1mgnGlTLk-5a71rap6gYJ8_SJ0w==)s more modern and allows you to upload photos for people whom it displays on the tree and in an online photo album, and it has "tagging" (like Facebook) and facial recognition. It also will try to match your tree to other trees, and is intended to be more social, putting you in contact with other living people. Info on living people is, of course, visible only to people who you give access to and not the public at large, which is the case with all of these sites. There is online message board for discussion but it's not automatically set up, not especially easy to find, and I think is always public. The free version only allows 250 people in a free family tree, which can be filled very fast. In fact, the GEDCOM I uploaded already has more than that, so I can't add more members to the tree without upgrading to a paid account.

**Geni** - [Geni.com i](http://r20.rs6.net/tn.jsp?llr=9wgwk8bab&et=1106658416021&s=3181&e=001nHvwWOJE-FWKSNTnj0cuN2e2465FsERCL-cybeFCxoaCFZHVZatyovgcP6nCwQExIADeRr-jIi72hfUOpcOOC3xUIyByNsTOcLhe3Fm1hVU=)s also modern and socially-oriented, and it will try to match your tree with others into a worldwide database of the entire human family, much like new.FamilySearch. Its free sites don't have any limits on people added or photos. It has a discussion board automatically set up for the tree and for each individual where you can collaborate, which we can set to be either public or private. You can also upload different documents, such as original letters or links to documents online, and link data with the sources.

Geni is the one I prefer, but its disadvantage is that it won't allow you to import GEDCOM files currently. That feature is available in the paid version (and I activated my free trial just for that), but they have recently disabled it due to too many duplicate entries being created. So if you were to go that route, you'd have to add everything by hand. Plus I've seen the site be a bit slow or glitchy. New.FamilySearch still sets the gold standard for me, but some of these come close and allow me to work with my non-LDS relatives. **Submitted by**: Sam Coulson, Logan, Utah.

# **Remembering Our Mormon Pioneers**

What better way of remembering what our pioneers did for us than to learn more about them!

If you have Mormon pioneers, do you know who they are? Do you know any stories of their experiences crossing the plains? If you do not know if you have Mormon pioneers, examine your pedigree chart and look for possible pioneers who came to Utah. If you have no information on your pioneer ancestors, a suggestion is to search the excellent web site, Mormon "Pioneer Overland Travel", found at [www.mormontrail.lds.org.](http://www.mormontrail.lds.org/)

This database is the most complete listing of Mormon pioneer emigrants and companies that traveled to Utah from 1847 through 1868. So far, over 54,000 names have been added, and proven. (from 1869 the pioneers were able to travel by train to Utah)

These are the features of this web site: (1) Indexes to over 300 known emigrating companies

(2) Lists known rosters for each company (3) Provides selected trail excerpts from journals, letters, and reminiscences (4) Includes most photographs of company captains

(5) Allows ability to submit changes or additions

Your ancestor may not have put in writing about his/her experiences, but you can, however, enjoy the writings of others in the same company. After all, wouldn't their experiences be similar to your ancestor's? To help celebrate Pioneer Day, how about getting together with family members for a family home evening and learn more about the pioneers, whether you are related to them, or not. After all, we all are beneficiaries of their sacrifices. **Source**: JULY 2011 Newsletter from SLC Area Family History Advisers, 7/1/2011.

# **Finding Blogs**

Blogs are one way that genealogists can keep up on the latest in genealogy, learn about research and find out more about products and services. Several different blog indexes and search engines exist such as [Geneabloggers](http://r20.rs6.net/tn.jsp?llr=9wgwk8bab&et=1106791012963&s=3181&e=001cM9GaR5WjQNWf1n_NUT_Wk61NmUcTXz7-aUFHddh5iXdLMUKFfVjUWjrN6amsyM6Jn_uQ52yzVQJGJ6mYPD7qyqDEhkIvb3AJQestfCn6LlfT-nqJeTJGA==) , whose search engine currently includes over 1,800 genealogy blogs. [Genealogy Blog Finder,](http://r20.rs6.net/tn.jsp?llr=9wgwk8bab&et=1106791012963&s=3181&e=001cM9GaR5WjQPV6D4cFkEne-MLfg9vwL0WnWihlS8uYUMuwpXSGGGcLYBDUm-0Hj8W2W6XntTC9a9zaFmFSpftLKT7OI2BSEQbWcOnNp5N2SWwFvV-BHGGMDfdpYcqswzl) which includes blogs spanning 29 genealogical categories. [Google Blog Search ,](http://r20.rs6.net/tn.jsp?llr=9wgwk8bab&et=1106791012963&s=3181&e=001cM9GaR5WjQOpBJ8bgx3Alcl78ofyuEvOP89ONsIW2ITRcU_zlDisyiIbQiqwX3QhbZ5D2NlIPxRjNST8CwB2eNH58Xzy2ZvIGZvkqmIGgXqhTgQ6bA7QP7M6KcPkFPyk) which will also help you find blogs in related fields, like history, archives and libraries.

**Source:** By Gena Ortega, Moorshead Magazines Ltd., 7/18/2011

# **New Finding Aid for Canadian Federal Voters' Lists, 1935-1980**

Ottawa, May 26, 2011 - Library and Archives Canada is pleased to announce the launch of an updated version of its finding aid to locate electoral districts in its federal voters' lists collection from 1935 to 1980. This updated version now provides for each of the 892 microfilm reels of the collection, the electoral year, the province, the exact name of the electoral district and the page numbers for each microfilm. This tool will facilitate the frequent consultation and use of the federal voters' lists collection by genealogists and family historians. The finding aid can be accessed at the following address:

[www.collectionscanada.gc.ca/genealogy/0](http://r20.rs6.net/tn.jsp?llr=9wgwk8bab&et=1106791012963&s=3181&e=001cM9GaR5WjQPod3GhDboPviiN-2nqW8Zzl3CjMnmuwHMB4MJHl4Sr9Wbs09pfVMb8J8HJqm6N4e9QUKjoAUUANyE6A1JfDGrYjE1Wi9dKJs4YT4wtZbwKlIT-aj7YK21ur21xTfUBcFDzuqHcD0fmWgzJZjaKzpXEHpiNk_A0dNc=) [22-911.006-e.html](http://r20.rs6.net/tn.jsp?llr=9wgwk8bab&et=1106791012963&s=3181&e=001cM9GaR5WjQPod3GhDboPviiN-2nqW8Zzl3CjMnmuwHMB4MJHl4Sr9Wbs09pfVMb8J8HJqm6N4e9QUKjoAUUANyE6A1JfDGrYjE1Wi9dKJs4YT4wtZbwKlIT-aj7YK21ur21xTfUBcFDzuqHcD0fmWgzJZjaKzpXEHpiNk_A0dNc=)  **Source**: Library and Archives Canada

# **This Is How!**

Susan Young Gates once asked her father, President Brigham Young, "how it would ever be possible to accomplish the great amount of temple work that must be done, if all are given a full opportunity for exaltation. He told her there would be many inventions of labor-saving devices, so that our daily duties could be performed in a short time".

**Source**: Archibald F. Bennett, "Put on Thy Strength, O Zion!" Improvement Era, Oct. 1952, p. 72

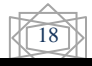

# **EXCERPTS FROM DICK EASTMAN'S NEWSLETTER**

For more information about subscribing to the Plus Edition of Eastman's Online Genealogy Newsletter, visit [http://blog.eogn.com/eastmans\\_online\\_gen](http://blog.eogn.com/eastmans_online_genealogy/plusedition.html) [ealogy/plusedition.html](http://blog.eogn.com/eastmans_online_genealogy/plusedition.html)

# **Memory Medallions Add Technology to Tombstones**

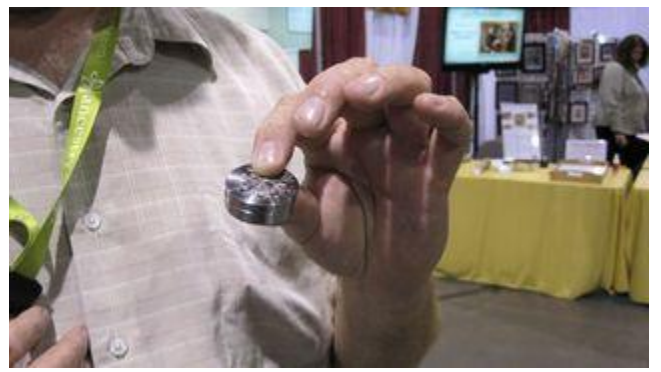

Imagine being able to find out everything you need to know about a long lost relative - pictures, video and complete life story - equipped with nothing but a smart phone. Memory Medallions can do that.

I wrote about Memory Medallions several times in past newsletters, with the latest article last December at [http://goo.gl/6EvsO.](http://goo.gl/6EvsO) Now WISE Television has a video featuring Megan Trent that describes the medallions. The video even includes a brief interview with Curt Witcher, manager of Indiana's Allen County Public Library's Genealogy Center. "The possibility that many people can make sure that your story, the story of your life and your contributions and your ancestors, lives on is huge," said Witcher. Eastman 7/1/ 2011

#### **\*\*\*\*\*\*\*\*\*\*\*\*\*\*\*\*\*\*\*\*\*\*\*\***

#### **Publish Your Genealogy Database on the Web with Dropbox**

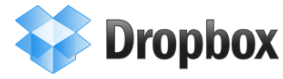

Would you like to publish your genealogy information on the web at no cost? Sure, there are dozens of ways to do that, but most of those methods result in hosting on someone else's web site and having advertisements inserted into your genealogy pages. I don't like that. Another method is to pay a web hosting service and obtain your own domain name. That's an excellent solution except for one thing: it costs money. However, if you are already using the free Dropbox program, you already have a free solution that does not insert any unwanted ads into your pages. It seems that Dropbox has a PUBLIC folder. Anything placed in that folder will appear on the World Wide Web. The files you place in the Dropbox PUBLIC folder will be copied to Dropbox's public web server. The files you place there will be exactly as you created them without any extra advertising or other unwanted additions. You should only place files in the PUBLIC folder that you wish to share. The files you place under PUBLIC will become visible to everyone on the web within seconds at no charge. Eastman 7/5/2011

**[SOUTH KOREA PLANS TO](http://blog.eogn.com/eastmans_online_genealogy/2011/07/south-korea-plans-to-switch-to-all-digital-textbooks.html)  [SWITCH TO ALL DIGITAL TESTBOOKS](http://blog.eogn.com/eastmans_online_genealogy/2011/07/south-korea-plans-to-switch-to-all-digital-textbooks.html)** I have written often about the economics of printing books on paper versus electronic publication. I believe the world is rapidly moving to a more costeffective environment of electronic publishing for most text materials. One more piece of evidence of that shift in technology was announced recently: South Korea plans to stop purchasing printed textbooks for its schools and switch entirely to ebooks. Eastman 7/7/2011

#### **[Archives.com Adds 17 Million U.S.](http://blog.eogn.com/eastmans_online_genealogy/2011/07/archivescom-adds-17-million-us-vital-and-military-records.html)  [Vital and Military Records](http://blog.eogn.com/eastmans_online_genealogy/2011/07/archivescom-adds-17-million-us-vital-and-military-records.html)**

The following announcement was written by [Archives.com:](http://www.archives.com/blog/website-updates/archives-adds-17-million-us-vital-and-military-records.html) We're excited to announce that today there are 17 million new U.S. vital and military records available on Archives.com! The addition of these records will help family historians trace more ancestors through Archives.com than ever before possible. This also demonstrates Archives' commitment to continually bringing users high-value historical content. Eastman 7/89/2011

#### **[FamilyTreeMaker.com Gets a New Look](http://blog.eogn.com/eastmans_online_genealogy/2011/07/familytreemakercom-gets-a-new-look.html)**

A web site with a lot of genealogy information has been re-modeled. In an article in the [Ancestry.com](http://blogs.ancestry.com/ancestry/2011/07/07/familytreemaker-com-gets-a-new-look/)  [blog,](http://blogs.ancestry.com/ancestry/2011/07/07/familytreemaker-com-gets-a-new-look/) Tana L. Pedersen writes:

If you haven't visited FamilyTreeMaker.com recently, it's time to take another look. Recently, Family Tree Maker launched its newly redesigned website with simplified navigation and more features to help you find answers to your questions. Eastman 7/9/2011

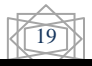

#### **DECEASED ONLINE**

Burial and cremation records for nearly 450 cemeteries and crematoria are now online. Deceased Online will have added another 1.25 million burial and cremation records from the north of Scotland to South Devon. And this IS on top of nearly a million burial records from the UK's largest cemetery added in February this year.

\*\*\*\*\*\*\*\*\*\*\*\*\*\*\*\*\*\*\*\*\*\*\*\*\*\*\*\*\*

#### **[FamilySearch 1930 US Census Project](http://blog.eogn.com/eastmans_online_genealogy/2011/07/familysearch-1930-us-census-project-concludes.html)  [Concludes](http://blog.eogn.com/eastmans_online_genealogy/2011/07/familysearch-1930-us-census-project-concludes.html)**

The following announcement was written by FamilySearch: Volunteers Consider Options for Next Projects

The 1930 U.S. Census indexing project will be completed this month. This enhanced index will be a great benefit to online patrons. We will now start many new U.S. projects for volunteers to consider. We are working toward building a nationwide marriage index. There are several already underway, and many new marriage projects are coming. Eastman 7/12/2011

#### **[9 Reasons to Switch from Facebook to](http://blog.eogn.com/eastmans_online_genealogy/2011/07/9-reasons-to-switch-from-facebook-to-google.html)  [Google+](http://blog.eogn.com/eastmans_online_genealogy/2011/07/9-reasons-to-switch-from-facebook-to-google.html)**

Can Google+ steal users from Facebook? Yep. There are good reasons to switch from Facebook to Google+, ranging from ease-of-use to respect for data privacy. This is an interesting article by Mark Sullivan, published in PCWorld at <http://goo.gl/r9GN4>

My thanks to Joan Miller who told many of us about the article on Google+ at <https://plus.google.com/104229475861653419216> Eastman 7/12/2011

\*\*\*\*\*\*\*\*\*\*\*\*\*\*\*\*\*\*\*\*\*\*\*\*\*\*\*\*\*\*\*\*\*\*\*\*

#### **Brothers Reunited after 72 Years**

[http://www.dispatch.com/live/content/life/stories/20](http://www.dispatch.com/live/content/life/stories/2011/07/25/long-lost-brothers-members-of-same-church.html) [11/07/25/long-lost-brothers-members-of-same](http://www.dispatch.com/live/content/life/stories/2011/07/25/long-lost-brothers-members-of-same-church.html)[church.html](http://www.dispatch.com/live/content/life/stories/2011/07/25/long-lost-brothers-members-of-same-church.html) Eastman 7/26/2011

#### **[\\$140 Google eBooks Reader](http://blog.eogn.com/eastmans_online_genealogy/2011/07/140-google-ebooks-reader.html)**

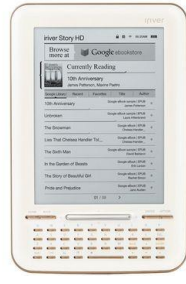

it is a never-ending, escalating war of eBook readers. Perhaps I should write, a war of "deescalating prices." Google has announced a new eBook reader, to be called the iriver Story HD. It will sell for \$139.99 and will be available in Target stores next week on July 17. The iriver Story HD includes easy access to the 3 million free titles Google Books already has online in addition to a few hundred thousand paid titles. Eastman 7/13/2011

# **What Kind of a Scanner Should I Buy?**

A scanner is a very useful tool for a genealogist. With so many available on the market today, how do you know which is the best fit for your needs? James Tanner has just published the first of what he promises to be a series of articles about selecting a scanner for your genealogy needs. He promises to discuss scanners in general, opening with the issue of price and the types of scanners available for purchase. I'd suggest this is recommended reading. Tanner's first article is available now on the FamilySearch TechTips blog at [http://goo.gl/PIyRh.](http://goo.gl/PIyRh) Eastman 7/14/2011

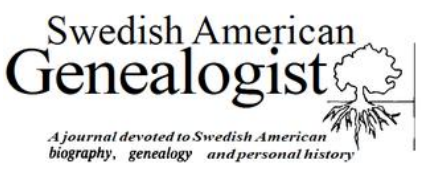

The Swedish American Genealogist is a quarterly journal devoted to Swedish American biography, genealogy, and personal history. The journal was founded in 1981 by Nils William Olsson and is currently edited by Elisabeth Thorsell. This online collection is now available free of charge to the public and contains issues published as recently as 2007. You can learn more or access the Swedish American Genealogist Online at [http://goo.gl/im7XW.](http://goo.gl/im7XW) Eastman 7/15/11

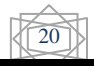

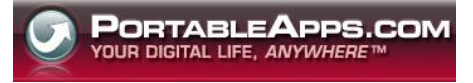

This is for Windows users. PortableApps allows you to carry your favorite computer programs and all of your bookmarks, settings, email, genealogy data, and more with you on a portable device (USB flash drive, iPod, portable hard drive, CD, etc) and use them on any Windows computer. It is a great tool to use when traveling, as you can use any Windows computer at a library or at a friend's house, all without leaving any personal data behind. Eastman 7/16/11

\*\*\*\*\*\*\*\*\*\*\*\*\*\*\*\*\*\*\*\*\*\*\*\*\*\*\*\*\*\*\*\*

### **[Do You Think Our World is](http://blog.eogn.com/eastmans_online_genealogy/2011/07/do-you-think-our-world-is-changing.html)  [Changing?](http://blog.eogn.com/eastmans_online_genealogy/2011/07/do-you-think-our-world-is-changing.html)**

**Consider these facts:** If Wikipedia were made into a book, it would be more than 2.25 million pages long. Last year, more e-books were sold than printed books. Source: These facts and many others are available on **[www.socialnomics.com](http://www.socialnomics.com/)** at **[http://www.socialnomics.net/?p=3573.](http://www.socialnomics.net/?p=3573)** Eastman 7/16/2011

\*\*\*\*\*\*\*\*\*\*\*\*\*\*\*\*\*\*\*\*\*\*\*\*\*\*\*\*\*\*

# **Remove Text Formatting When Copying-and-Pasting**

Have you ever copied some text from a web page or a document and then wanted to paste it as simple text into another application without getting all the formatting from the original source? It can be a problem. Simple copying-and-pasting of formatted text often inserts extra "garbage characters" into the output. In fact, there is a simple solution. Simple, that is, if you know about it.

The problem arises when copying and pasting formatted text from one application to another. It doesn't always work as you'd expect. For instance, you might copy a few lines from a web page and then want to paste it to Facebook. Surprise! All sorts of "unwanted characters" may appear. The same might happen if you are copying text from a word processing document or from a PDF file and you wish to paste it into an email message.

The unwanted characters typically are formatting commands built into the originating program. The

problem is that not all programs use the same formatting commands. For example, what might be a command to "use bold text" in one program could insert curly braces **{}** into the receiving program.

If you search online, you will find a number of programs that will strip out formatting commands from text. One popular program for Windows users is called PureText and can be found at [http://www.stevemiller.net/puretext/.](http://www.stevemiller.net/puretext/) While somewhat simple to use, I would suggest that even this program is unnecessary. There is a simpler solution that works well on all operating systems. You probably already have everything you need installed on your computer right now.

All you need is a super dumb ASCII text editor. In this case, the dumber, the better. If your present text editor has commands to use bold, italics, underline, or various fonts, it isn't dumb enough. A "dumb" ASCII text editor doesn't know what formatting commands are, so it ignores all formatting and automatically strips out any formatting commands in the text. Once the text has been "sanitized" with the extra characters stripped out, it can safely be copied-and-pasted elsewhere.

Whether or not you realize it, you probably already have a super-dumb ASCII text editor installed in your computer.

#### **Windows**

The dumbest ASCII text editor I have ever seen is Windows Notepad. In this case, that's a good thing. We want it to be unintelligent and unable to add any new commands. There are dozens of ASCII text editors available for Windows, but Notepad is my favorite when stripping out unwanted stuff.

For the rest of this article, I suggest Windows users should be using Windows Notepad as their "text sanitizer." Eastman 7/17/11

#### **[The Family History Show on YouTube](http://blog.eogn.com/eastmans_online_genealogy/2011/07/the-family-history-show-on-youtube.html)**

Nick Barratt and Laura Berry of Your Family History magazine [\(www.your-familyhistory.com\)](http://www.your-familyhistory.com/), a British publication, have created a series of videos that are now available on YouTube. These videos are available to viewers worldwide.

You can watch The Family History Show videos at [http://www.youtube.com/familyhistoryshow.](http://www.youtube.com/familyhistoryshow) Eastman 7/17/11

\*\*\*\*\*\*\*\*\*\*\*\*\*\*\*\*\*\*\*\*\*\*\*

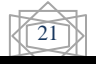

**[This Newsletter on Google+](http://blog.eogn.com/eastmans_online_genealogy/2011/07/this-newsletter-on-google.html)** 

[Y](http://blog.eogn.com/eastmans_online_genealogy/2011/07/this-newsletter-on-google.html)ou can now follow this newsletter's articles on Google+ at [http://gplus.to/eogn.](http://gplus.to/eogn)

This new feed is in addition to existing feeds on Twitter at<http://twitter.com/#dickeastman> and on Facebook at [http://www.facebook.com/dickeastman.](http://www.facebook.com/dickeastman) Eastman 7/17/11

#### \*\*\*\*\*\*\*\*\*\*\*\*\*\*\*\*\*\*\*

**MORE STORAGE SPACE NEEDED** 

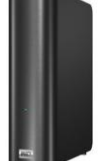

In the past fifteen years that I have been writing this newsletter, I think I have written the following statement at least a dozen times: **"The price of disk storage keeps dropping."** Today I am writing that statement one more time. I recently purchased a three-terabyte NAS hard drive and added it to my in-home network. I now have even more space for my backups and those of my family members. Best of all, the price was so low as to be undreamed of only a few years ago. I purchased mine at Amazon at <http://goo.gl/Rp4ns> for \$188.68 although you can find the same device in many computer stores. If you do not have a discount computer store near you, start your online search at [http://goo.gl/CZI6u.](http://goo.gl/CZI6u.%20Eastman%207/19/11)  [Eastman 7/19/11](http://goo.gl/CZI6u.%20Eastman%207/19/11) \*\*\*\*\*\*\*\*\*\*\*\*\*\*\*\*\*\*\*\*\*\*\*\*\*\*

#### **[Council for the Advancement of Forensic](http://blog.eogn.com/eastmans_online_genealogy/2011/07/council-for-the-advancement-of-forensic-genealogy.html)  [Genealogy](http://blog.eogn.com/eastmans_online_genealogy/2011/07/council-for-the-advancement-of-forensic-genealogy.html)**

The following announcement was written by the newly-formed Council for the Advancement of Forensic Genealogy: "A new organization has formed to advance professionalism in forensic genealogy," according to Leslie Brinkley Lawson. The Council for the Advancement of Forensic Genealogy (CAFG) was chartered in Texas in May and launched its web presence this week, www.forensicgenealogists.org Eastman 7/20/11

\*\*\*\*\*\*\*\*\*\*\*\*\*\*\*\*\*\*\*\*\*\*\*\*\*\*\*\*

22

#### **[The New, Updated MacBook Air](http://blog.eogn.com/eastmans_online_genealogy/2011/07/the-new-updated-macbook-air.html)**

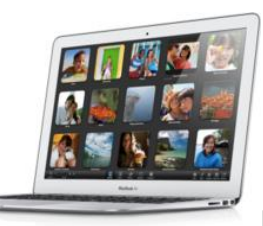

Late last year, I

purchased a MacBook Air, the 2½-pound laptop computer from Apple. I love it. The machine quickly became my traveling companion; I take it on all trips, even on shorter trips of only a few hours. It is lightweight and thin, so it is easy to take most anywhere. That, plus a Sprint 4G/3G air card, provides wireless Internet connections most anyplace within range of a Sprint cell phone tower. Today, Apple announced a new and improved MacBook Air starting at \$999…Eastman 7/21/2011

#### \*\*\*\*\*\*\*\*\*\*\*\*\*\*\*\*\*\*\*\*\*\*\*\*\*\*\*\*\*\*

#### **CD's AND DVD's ARE GOING AWAY**

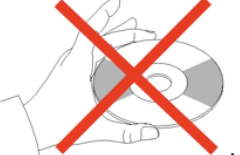

Have you noticed the trends in computers? Optical drives (CD and DVD drives) are going away. This isn't new. The so-called netbook computers became popular two or three years ago and most of them do not contain optical disk drives. The reason is simple: the netbook computers are so small there is no room to build in a CD or DVD disk drive. Eastman 22/2011 \*\*\*\*\*\*\*\*\*\*\*\*\*\*\*\*\*\*\*\*\*\*\*\*

#### **Who Do You Think You Are? Encore Presentations to Begin Saturday Night**

The following announcement was written by Ancestry.com: If you missed any of the intriguing and emotional episodes from Season 2 of Who Do You Think You Are?, check your local listings for the latest information or visit [www.nbc.com/who-do](http://www.nbc.com/who-do-you-think-you-are)[you-think-you-are](http://www.nbc.com/who-do-you-think-you-are) for more weekly information. Eastman 7/16/2011

\*\*\*\*\*\*\*\*\*\*\*\*\*\*\*\*\*\*\*\*\*\*\*\*\*\*\*\*\*\*\*

#### **[Illumina Ships the Omni5 BeadChip](http://blog.eogn.com/eastmans_online_genealogy/2011/07/illumina-ships-the-omni5-beadchip.html)**

SAN DIEGO, Jul 25, 2011 -- Illumina, Inc. ILMN +1.19% today announced that it has begun shipping the HumanOmni5-Quad DNA Analysis BeadChip (Omni5), the new flagship array of the Omni family of microarrays

Featuring more than 4.3 million variants per sample selected from the International HapMap Project and the 1000 Genomes Project, the Omni5 offers flexibility to include up to 500,000 custom markers. With the ability to target variation down to 1% minor allele frequency, this array dramatically expands the number of rare variants that can be robustly and efficiently studied to elucidate the genetics underlying complex human disease, making the Omni5 the most powerful genotyping array to date for whole-genome studies.

"The Omni5 is the most powerful and versatile whole-genome array Illumina has ever produced," said Illumina's Christian Henry, Senior Vice President, General Manager of Life Sciences and Chief Financial Officer. "The vast number of specially selected markers will allow our customers to explore an unprecedented range of human variants, including those occurring at extremely low frequencies, as they ascertain the genetic architecture of complex traits and diseases. Moreover, the Omni5 enables researchers to include an additional 500,000 custom markers so they can tailor their studies to target specific regions of the genome with higher density, focus on populations of interest, or incorporate variants identified through whole-genome or targeted sequencing studies." Eastman 7/21/2011

**[https://wiki.familysearch.org/](https://wiki.familysearch.org/en/How_to_Obtain_Books_Listed_in_the_Family_History_Library_Catalog) [en/How\\_to\\_Obtain\\_Books\\_Li](https://wiki.familysearch.org/en/How_to_Obtain_Books_Listed_in_the_Family_History_Library_Catalog) [sted\\_in\\_the\\_Family\\_History\\_](https://wiki.familysearch.org/en/How_to_Obtain_Books_Listed_in_the_Family_History_Library_Catalog) [Library\\_Catalog](https://wiki.familysearch.org/en/How_to_Obtain_Books_Listed_in_the_Family_History_Library_Catalog)**

**QUESTION**: I have a patron who wants to request a book be microfilmed. Try as I might, I can't locate the form for "microfilm a book request" form. I called SLC and was told that it was online, yet, all I find is "Request for Photocopies".

### **ANSWER**: MICROFILM REQUEST FROM THE FAMILY HISTORY CENTER

I can't find the form online either, but here are the instructions from the Wiki. The FHC director should be able to call Support and order copies of the form (31806). Or otherwise just send the e-mail with all of the pertinent information about the book from the catalog. Books are no longer microfilmed but being digitized. See the address in the blue box for information about digitizing books.

Request that the book be digitized. Books can be digitized if they are not currently copyrighted or if the library has copyright permission. The patron will be notified whether or not the book can be digitized. The library is no longer microfilming books. The process usually takes several months. You can email a request for digitizing, with details about the book, to [support@familysearch.org.](mailto:support%40familysearch.org) Or, at your local family history center, complete Form 31806, Request to Microfilm a Book. The second copy of the request form will be filed at the local family history center. The third copy of the request form will be given to the patron. The family history center staff will mail the original copy of the form to:

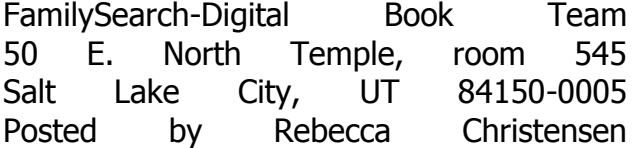

#### **SEARCHING FOR MILITARY RECORDS?**

[http://www.archives.gov/research/military/in](http://r20.rs6.net/tn.jsp?llr=mtf5sodab&et=1106769980885&s=10253&e=001HqYUU-betz5Q5aY9Ry68-Bmx43l9l2oqBIP90X7s_DBWdkISqM46fMAdQFCUW56Vxl-gIZ45mx9c2nPYnMFe_MHG024XWtgm57RWdni4AKfmqg2ySEUVUsfs287jLcsVLBT2XgjRyXeYdCKVx4wNbNd6ftssPdIN) [dex.html](http://r20.rs6.net/tn.jsp?llr=mtf5sodab&et=1106769980885&s=10253&e=001HqYUU-betz5Q5aY9Ry68-Bmx43l9l2oqBIP90X7s_DBWdkISqM46fMAdQFCUW56Vxl-gIZ45mx9c2nPYnMFe_MHG024XWtgm57RWdni4AKfmqg2ySEUVUsfs287jLcsVLBT2XgjRyXeYdCKVx4wNbNd6ftssPdIN) 

[http://digital.library.cornell.edu/m/moawar/w](http://digital.library.cornell.edu/m/moawar/waro.html) [aro.html](http://digital.library.cornell.edu/m/moawar/waro.html)

[http://www.archives.gov/research/military/ci](http://www.archives.gov/research/military/civil-war/civil-war-genealogy-resources/confederate/pension.html) [vil-war/civil-war-genealogy](http://www.archives.gov/research/military/civil-war/civil-war-genealogy-resources/confederate/pension.html)[resources/confederate/pension.html](http://www.archives.gov/research/military/civil-war/civil-war-genealogy-resources/confederate/pension.html)

<http://www.civilwar.nps.gov/cwss/>

[https://www.familysearch.org/civil-war](http://r20.rs6.net/tn.jsp?llr=mtf5sodab&et=1106769980885&s=10253&e=001HqYUU-betz5KnEk9JrrjOpQSv4jdQNz4qPfasJ48BJg1nDBUKufTWewhYZWh_IilglucDUDS7fhkVzxIzrSDB3JWLVOGp_RLgBj_G5fxbbpr4-hBXaJ2A82Mgrrag1DEWQVJDrinncU=) 

#### [https://wiki.familysearch.org/en/Mexican\\_Wa](http://r20.rs6.net/tn.jsp?llr=mtf5sodab&et=1106769980885&s=10253&e=001HqYUU-betz412FVTKq2xqb99c-nyeRpRCDU6qXY_EeI0lZteJLGNk-iYYXqwxGxBnLvywS38fC7JYXThKa--1sNVKba99EFhp9HnH2WgyrbPuCcQChexRMNCmTvJCc7JhKtH5MnjTKMtzX5g1xri8_o_JR6MakuflXNVxWUK5GnHhkYhBVkrIwmr4HJD-0J60Jlzc28JqUMwgymWy1guGrMXAprnsV9F4r8JNZ8ZhrA=) r,\_1846\_to\_1848

Research Tools for Military Records [https://wiki.familysearch.org/en/United\\_State](https://wiki.familysearch.org/en/United_States_Military_Records) s Military Records

 FamilySearch Record Search. Free. Includes *Civil War [Pension](https://www.familysearch.org/search/collection/show#uri=http://hr-search-api:8080/searchapi/search/collection/1471019) Index Cards*(no images), [Louisiana](http://pilot.familysearch.org/recordsearch/start.html#p=collectionDetails;c=1527724;t=browsable;w=0) War of 1812 Pension [Lists](http://pilot.familysearch.org/recordsearch/start.html#p=collectionDetails;c=1527724;t=browsable;w=0) (images only), [World](http://pilot.familysearch.org/recordsearch/start.html#p=collectionDetails;c=1339071;t=browsable;w=0) War II Draft [Registration](http://pilot.familysearch.org/recordsearch/start.html#p=collectionDetails;c=1339071;t=browsable;w=0) Cards, 1942 (images only), [Vermont](http://pilot.familysearch.org/recordsearch/start.html#p=collectionDetails;c=1483040;t=browsable;w=0) Enrolled Militia records, [1861-1867](http://pilot.familysearch.org/recordsearch/start.html#p=collectionDetails;c=1483040;t=browsable;w=0) (images only). Civil War [Soldiers](http://www.civilwar.nps.gov/cwss/) and Sailors System.

Free National Park Service site with a nationwide index to Union and Confederate servicemen, including U.S. Colored Troops (USCT).

■ [HeritageQuestOnline](http://persi.heritagequestonline.com/hqoweb/library/do/revwar). Search selected records from the Revolutionary War era pension and bounty-land warrant application files. This subscription site is also available at selected libraries.

[Ancestry.com](http://www.ancestryinstitution.com/search/rectype/default.aspx?rt=39) (\$) A subscription site with records from most major American wars, including DAR Rolls of Honor, the Civil War Collection, and World War I Draft Registrations. Also includes selected Loyalist and Confederate sources.

[Footnote.com](http://www.footnote.com/institution-index.php) (\$) Subscription site to digitized and indexed National Archives documents including Civil

War Service Records, Civil War Widows Pensions, Mormon Battalion Pension Files, Pension Index-Civil War to 1900, Revolutionary War Pensions, Southern Claims Commission, WWI and WWII records.

 Family History Library, *[Register](http://contentdm.lib.byu.edu/cdm4/document.php?CISOROOT=/FH33&CISOPTR=13300&REC=10) of [Revolutionary](http://contentdm.lib.byu.edu/cdm4/document.php?CISOROOT=/FH33&CISOPTR=13300&REC=10) War Records* (Salt Lake City: FHL, 2006) Shows National Archives and other sources available through the Family History Library.

 BYU U.S. Military Records [Research](http://net.lib.byu.edu/fslab/researchoutlines/US/USMilitaryRecords.pdf) [Outline](http://net.lib.byu.edu/fslab/researchoutlines/US/USMilitaryRecords.pdf) largely duplicates these Wiki pages. Includes some bibliographic lists from BYU Library, about 2001. Wiki.familysearch.org

#### **WHOM SHOULD WE COUNT AS FH CENTER PATRONS?**

There is a help center Document ID 102039, titled "Who to count as a patron on family history center statistical surveys" dated May 10, 2011. Another document, ID: ac62b8ed "Family history center quarterly statistical survey online reporting" also mentions the above document, how to access the survey form to complete, and items to report. Margaret Wirtz

#### **ANOTHER LOSS TO THE FLU OF 1918 FROM ONE OF OUR READERS**

My grandfather Vernon Monroe Calvert told me his (love of his life) wife Hazel Leona Hyde died from the 1918 flu. When I obtained her death certificate (21 June 1920 age 24), it stated she died from consumption (tuberculosis). I have often wondered how many people may have been weakened by the flu and then died of something else. Your article seems to indicate that was not exactly an uncommon thing. She left behind my father Arthur Delmont Calvert and his sister Rose Marie Calvert; 6 and 5 respectively. Vernon did not remarry until at least 10 years later; thus my father and aunt were raised by various relatives until their teen years.

I wager that many many many families were touched by this pandemic.

**Sincerely** Charlene

### **YORK COUNTY CEMETERY UPDATE**

I finished Disk 33.

If I have done this correctly (I hope that all is well) please let me know and I will do the old cemetery next.

That would be Saint Pauls Dubs Old Cemetery also on disc 33. Audrey

If you are interested in this cemetery, please e-mail me, and I can transfer a copy to you. [slysyl@verizon.net](mailto:slysyl@verizon.net)

Saint Pauls Dubs Union Church Manheim Twp, York Co, PA

# *FamilySearch News*

If you like to keep track of the latest FamilySearch news, be sure to check FamilySearch News and Press weekly. You will find summaries of new collection updates, indexing progress, and FamilySearch news releases. Go to

**[https://www.familysearch.org/news](http://familysearch.us2.list-manage.com/track/click?u=b0de542dc933cfcb848d187ea&id=568bfb1ff0&e=1aceebc8f0)**

If you are interested in adult mission opportunities, you can contact us at **[mission@familysearch.org](mailto:mission@familysearch.org)** for more information, or visit our website at **[http://familysearch.org/mission](http://familysearch.us2.list-manage.com/track/click?u=b0de542dc933cfcb848d187ea&id=2187127ec7&e=1aceebc8f0)**.

# **HELP FOR WARD COUNCILS**

 Identify family history and temple activities that would be of interest to ward leaders and members where the online course could be used for training. The ward mission leader could work closely with full-time missionaries and ward missionaries as they consider the benefits of and work with ward leaders to bring about some of these activities.

- Call or assign consultants who have an inclination to work with full-time missionaries and train them to become familiar with the available resources.
- Report successes and bear testimony about specific activities. Invite ward members to become involved with full-time and ward missionaries.

As part of your feedback, please complete the questionnaire found at the end of the online course.

# *FamilySearch Leadership and Consultant Training*

The turning of hearts signifies a spiritual awakening as individuals and families serve their deceased relatives and experience the joy of being active participants in a fundamental part of Heavenly Father's plan of salvation. Participation in temple and family history work touches the soul as the Holy Ghost bears witness to the eternal nature of families. This witness is sometimes called the Spirit of Elijah.

# **Family History and Missionary Work**

**[http://broadcast.lds.org/elearning/FHD/Local](http://broadcast.lds.org/elearning/FHD/Local_Support/Consultant/FH_Missionary/player.html) [\\_Support/Consultant/FH\\_Missionary/player.](http://broadcast.lds.org/elearning/FHD/Local_Support/Consultant/FH_Missionary/player.html) [html](http://broadcast.lds.org/elearning/FHD/Local_Support/Consultant/FH_Missionary/player.html)**

In order to receive valuable training materials, you need to go to **[https://familysearch.org/serve](http://familysearch.us2.list-manage.com/track/click?u=b0de542dc933cfcb848d187ea&id=5e353f4d37&e=1aceebc8f0)** as soon as possible to validate the information you have provided. Sign in to the site using your LDS Account.

### **5 MINUTE GENEALOGY SERIES**

We had a couple of inquiries on how to access the "5 Minute Genealogy Series." In case you hit an impasse, here is the site: [http://www.youtube.com/watch?v=](http://www.youtube.com/watch?v=-qO5ABcdc7k) [qO5ABcdc7k](http://www.youtube.com/watch?v=-qO5ABcdc7k)

Click on "25 videos" at the top left-hand side, and also click on "Subscribe" to get notified of new videos.

On another occasion, the Prophet Joseph said, "Their relatives and friends are only separated from their bodies for a short season: their spirits which existed with God have left the tabernacle of clay only for a little moment, as it were; and they now exist in a place where they converse together the same as we do on the earth . . . I have a father, brothers, children, and friends who have gone to a world of spirits. They are only absent for a moment. They are in the spirit, and we shall soon meet again. . . . When we depart, we shall hail our mothers, fathers, friends, and all whom we love, who have fallen asleep in Jesus" (*Teachings of the Prophet Joseph Smith*, p. 353, 359-360).

**This newsletter is compiled by Jack and Sylvia Sonneborn, family history consultants, of the York 2nd Ward for use within the ward. It is also e-mailed to parties interested in family history, but it is not an official publication of The Church of Jesus Christ of Latter-day Saints**  [slysyl@verizon.net](mailto:slysyl@verizon.net) [jsonneborn@verizon.net](mailto:jsonneborn@verizon.net)

#### **TABLE OF CONTENTS**

Topic………………..Page numbers White pages  $-1-5$ How to Correct Information on nFS – 5-6 How to Create a Case for FamilySearch Support - 6 Invalid Ordinances – 6 Irish Research 7-8 Danish Research 8 Scottish Research – 8-9 Quote – pray about FH 9 Give extra inch 9 Jewish Research – 1- Census map  $-10$ Tips of the Day  $-11$ nFS Watch Feature 11 Sylvia's Genealogy Corner: "Writing Your Own Obituary" - Jane Cauffiel Thomson Obit. -12-14 Address for Hartmans – 14 Ohana Software – Is PAF still being used?; Family Insight  $-15$ 

Boy Scout Merit Badge - 16 Using a Family Tree Website -16-17 Mormon Pioneers - 17  $B$ logs  $-18$ Canadian Fed. Voters' List – 18 Brigham Young Quote on Time for FH - 18 Excerpts from Dick Eastman – 19-23 Digitizing Books from FHL Catalog – 23 Military Records – 24 Who are patrons in the FHC? – 24 Flu of 1918 Affects Another Family – 24 York Cemeteries Update – 25 5 Minute Genealogy Series Access – 25 Pres. Joseph Smith's Quote on Where Dead Go – 26 Contact for Newsletter Editors – 28 Pres. Henry Eyring Quote on Proxy Ordinances - 26

"Many of your deceased ancestors will have received a testimony that the message of the missionaries is true. When you received that testimony, you could ask the missionaries for baptism. But those who are in the spirit world cannot. The ordinances you so cherish are offered only in this world. Someone in this world must go to a holy temple and accept the covenants on behalf of the person in the spirit world. That is why we are under obligation to find the names of our ancestors and ensure that they are offered by us what they cannot receive there without our help." **Source**: President Henry B. Eyring "Hearts Bound Together," Liahona and Ensign, May 2005, pg 78.

*That's all, Folks!*

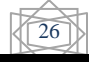